## **Unix lab**

## **Experiment no. 3: To study and execute Unix networking commands.**

## **Content**:

*Online linux link: https://bellard.org/jslinux/vm.html?url=buildroot-x86.cfg Or simply https://bellard.org/jslinux and then selecting x86 Linux 4.12.0 Buildroot Or use cygwin*

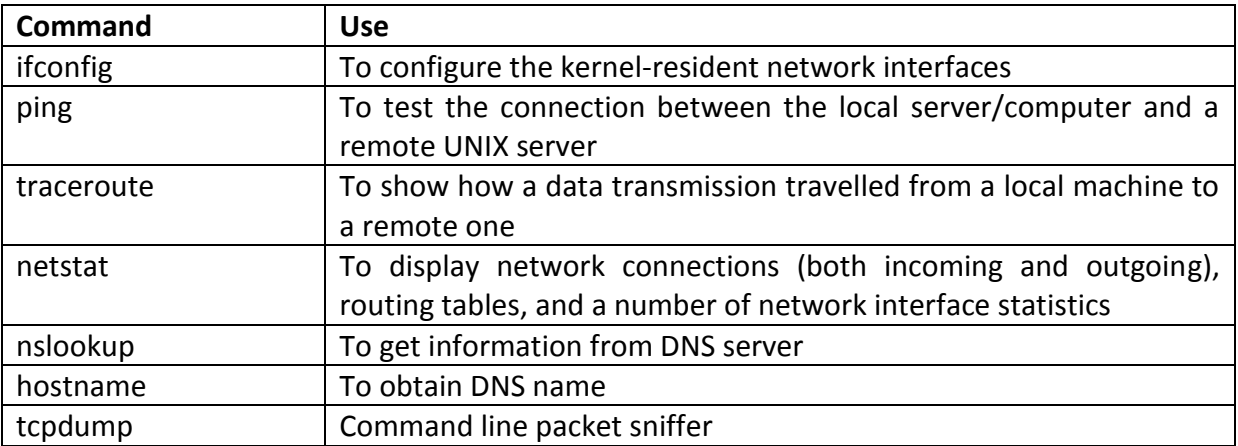

## **Complete run of above commands:**

erKashif-Pc+erKashifK@erKashif-Pc ~ \$ ping google.com Pinging google.com [172.217.174.238] with 32 bytes of data: Reply from 172.217.174.238: bytes=32 time=2ms TTL=248 Reply from 172.217.174.238: bytes=32 time=2ms TTL=248 Reply from 172.217.174.238: bytes=32 time=2ms TTL=248 Reply from 172.217.174.238: bytes=32 time=2ms TTL=248 Ping statistics for 172.217.174.238: Packets: Sent = 4, Received = 4, Lost =  $0$  (0% loss), Approximate round trip times in milli-seconds: Minimum = 2ms, Maximum = 2ms, Average = 2ms erKashif-Pc+erKashifK@erKashif-Pc ~ \$ netstat Active Connections

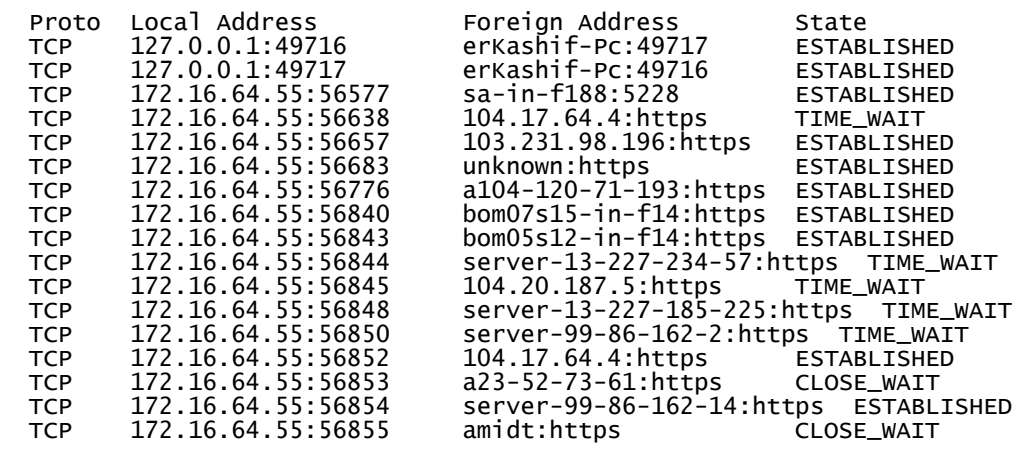

*Try netstat –a (to list all sockets) netstat –at (to list all TCP ports) netstat –au (to list all UDP ports) netstat –l (to list all listening ports)* erKashif-Pc+erKashifK@erKashif-Pc ~ \$ nslookup google.com Non-authoritative answer: Server: UnKnown

#### **Unix lab**

#### **Experiment no. 3: To study and execute Unix networking commands.**

Address: 172.16.1.1 Name: google.com Addresses: 2404:6800:4009:80f::200e 172.217.174.238 erKashif-Pc+erKashifK@erKashif-Pc ~ \$ hostname erKashif-Pc erKashif-Pc+erKashifK@erKashif-Pc ~ \$ hostname -A erKashif-Pc.it.com erKashif-Pc.it.com erKashif-Pc+erKashifK@erKashif-Pc ~ \$ ifconfig<br>eth0 eth0 Link encap:Ethernet HWaddr 02:7E:C0:E3:22:BC inet addr:10.5.182.201 Bcast:10.5.255.255 Mask:255.255.0.0 UP BROADCAST RUNNING MULTICAST MTU:1500 Metric:1 RX packets:37 errors:0 dropped:0 overruns:0 frame:0 TX packets:5 errors:0 dropped:0 overruns:0 carrier:0 collisions:0 txqueuelen:1000 RX bytes:8568 (8.3 KiB) TX bytes:1282 (1.2 KiB) lo Link encap:Local Loopback inet addr:127.0.0.1 Mask:255.0.0.0 UP LOOPBACK RUNNING MTU:65536 Metric:1 RX packets:0 errors:0 dropped:0 overruns:0 frame:0 TX packets:0 errors:0 dropped:0 overruns:0 carrier:0 collisions:0 txqueuelen:1000 RX bytes:0 (0.0 B) TX bytes:0 (0.0 B) erKashif-Pc+erKashifK@erKashif-Pc ~ \$ traceroute google.com traceroute to google.com (172.217.6.78), 30 hops max, 38 byte packets 1 10.5.0.1 (10.5.0.1) 270.305 ms 261.935 ms 255.064 ms 2 172.17.0.1 (172.17.0.1) 267.495 ms 259.044 ms 257.800 ms 3 107.170.233.253 (107.170.233.253) 259.491 ms 265.875 ms 255.440 ms 4 138.197.248.206 (138.197.248.206) 254.900 ms 138.197.248.222 (138.197.248. 222) 261.266 ms 138.197.248.206 (138.197.248.206) 260.300 ms 5 138.197.244.233 (138.197.244.233) 262.620 ms 260.175 ms 138.197.244.237 ( 138.197.244.237) 259.045 ms 6 138.68.33.9 (138.68.33.9) 264.150 ms 263.341 ms 266.219 ms 7 \* \* \* 8 72.14.239.42 (72.14.239.42) 264.985 ms 108.170.243.1 (108.170.243.1) 269. 239 ms 269.460 ms 9 209.85.247.55 (209.85.247.55) 262.760 ms 108.170.243.13 (108.170.243.13) 256.871 ms 267.090 ms 10 74.125.253.151 (74.125.253.151) 263.465 ms 259.774 ms sfo07s17-in-f14.1e1 00.net (172.217.6.78) 257.060 ms erKashif-Pc+erKashifK@erKashif-Pc ~ \$ nslookup google.com<br>Server: 10.5.0 Server: 10.5.0.1 Address: 10.5.0.1:53 Non-authoritative answer: Name: google.com Address: 172.217.6.78 Non-authoritative answer: Name: google.com Address: 2607:f8b0:4005:807::200e erKashif-Pc+erKashifK@erKashif-Pc ~<br>\$ tcpdump \$ tcpdump tcpdump: verbose output suppressed, use -v or -vv for full protocol decode listening on eth0, link-type EN10MB (Ethernet), capture size 262144 bytes 13:22:59.639897 ARP, Request who-has 10.5.0.1 tell 10.5.182.201, length 28 13:23:00.646098 ARP, Request who-has 10.5.0.1 tell 10.5.182.201, length 28 13:23:01.688188 ARP, Request who-has 10.5.0.1 tell 10.5.182.201, length 28 13:23:02.729833 ARP, Request who-has 10.5.0.1 tell 10.5.182.201, length 28 13:23:03.765827 ARP, Request who-has 10.5.0.1 tell 10.5.182.201, length 28 13:23:04.806127 ARP, Request who-has 10.5.0.1 tell 10.5.182.201, length 28 13:23:05.845182 ARP, Request who-has 10.5.0.1 tell 10.5.182.201, length 28

## **Unix lab**

# **Experiment no. 3: To study and execute Unix networking commands.**

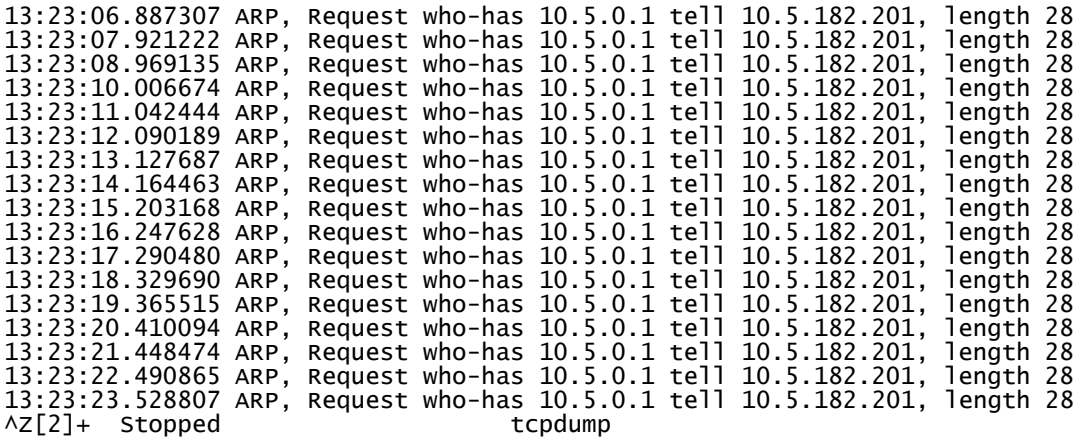